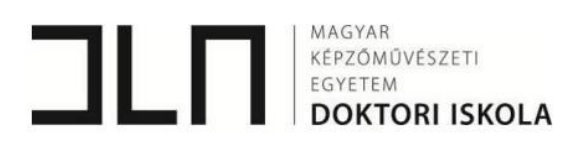

## MESTERMUNKA DOKUMENTÁCIÓ

#### DLA értekezéshez

Agárdi Fanni

2023

Témavezető: Dr. habil. Bóna István DLA egyetemi docens, MKE

Konzulensek: Káldi Richárd művésztanár, MKE

> Szemerey-Kiss Balázs PhD egyetemi adjunktus, MKE

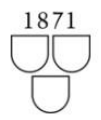

# **Tartalom**

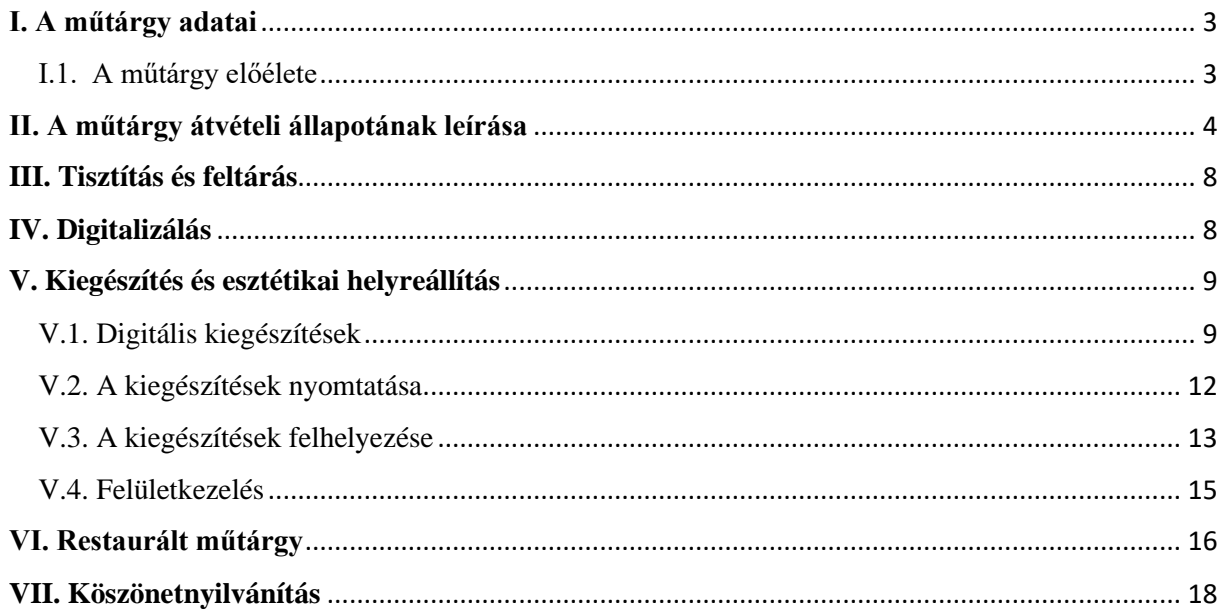

### <span id="page-2-0"></span>**I. A műtárgy adatai**

Tulajdonos: Szépművészeti Múzeum, Régi Szoborgyűjtemény

Alkotó: Giovanni da Bologna

Készítés éve: 16. és 17. század fordulója

Leltári szám: 4842

Anyaga: márvány

Mérete: 52 cm x 30 cm x 25 cm

Restaurálás helye és ideje: OMRRK, Budapest, 2022

<span id="page-2-1"></span>I.1. A műtárgy előélete

1908-ban, Paul Arndt müncheni klasszika archeológus és magángyűjtő tulajdonából került a Szépművészeti Múzeum gyűjteményébe egy szakállas férfifejet ábrázoló márványbüszt. Az ekkor még az antik plasztikák gyűjteményébe sorolt, Firenzéből származó fej egy formaidegen gipsz kiegészítést hordozott: a férfi keskeny, hegyes orra az antikvitás és a firenzei barokk szellemétől is idegen volt (1. -2. kép). Az utóbb Giovanni da Bologna (1529–1608) körének tulajdonított, antikizáló alkotást a múzeumban megszabadították a gipsz kiegészítéstől, és így, hiányos állapotban adták át 1951-ben a Régi Szobor Gyűjteménynek (3. kép). <sup>1</sup>

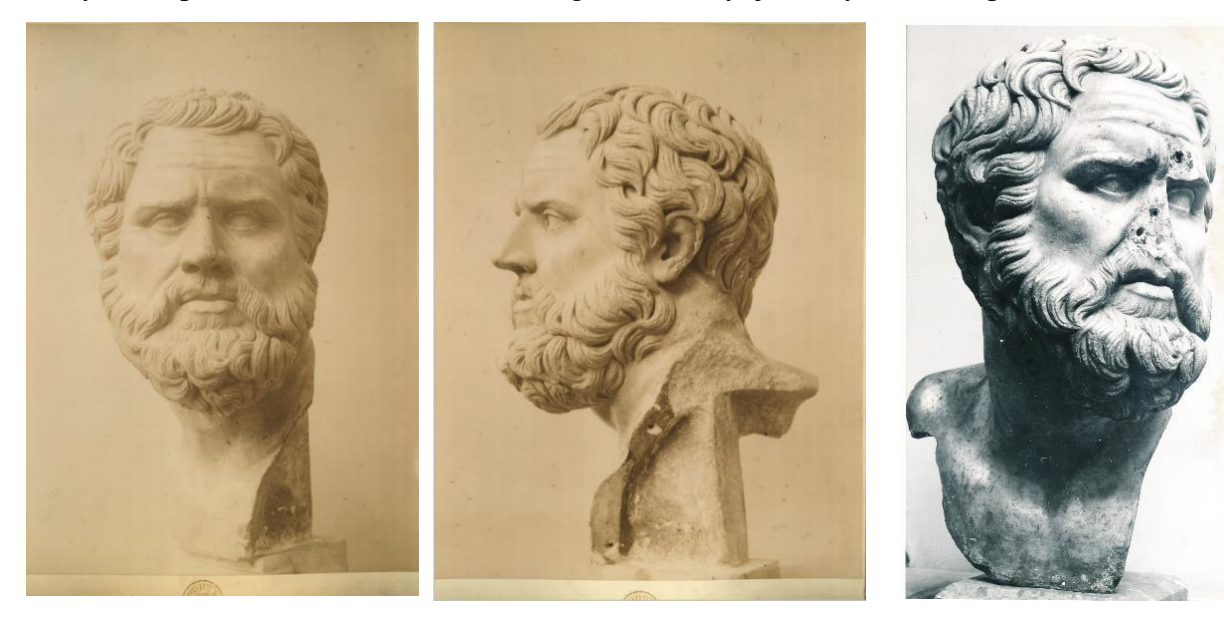

*1.-2. kép Archív felvételek, gipszből készült orr kiegészítéssel. 3. kép Archív felvétel már a* 

*gyűjteményben, 1951 után.*

<sup>1</sup> Vargyas Zsófia művészettörténész összefoglalása a műtárgy történetéről.

#### <span id="page-3-0"></span>**II. A műtárgy átvételi állapotának leírása**

A márvány műtárgy egy szakállas fejet ábrázol (4. 7. kép). Felülete szennyezett, vöröses tónusú szennyeződés elmosódás tarkítja a hátoldalt (8.-9. kép). A szobrot három helyen javították korábban, erről árulkodik a törésfelület sík metszése és a betömött csaplyukak. Az egyik betétezett részlet az orr, amely kiegészítés homlokig felér, a bal szemöldök kezdeti szakaszánál, ezen a területen egy volt csaplyuk látható, az orr síkján három, háromszög alakban (10. kép). A másik a bal mellkas oldalsó szakasza, amely a váll – csuklyásizom fordulásánál egyenetlen törésfelületbe kapcsolódik (11. kép). A mellkas jobb oldalán, a váll alatt kitört egy darab a szoborból (11-12. kép). Kisebb hiány fedezhető fel a bal fül külső peremén (13. kép). A szakáll középtengely melletti bal oldalán habarcsos kiegészítés van, feltételezhetően ugyanabból az anyagból, amellyel a csaplyukakat tömítették.

A műtárgy restaurálása a felület tisztítása mellett a hiányok kiegészítésére irányul. A kiegészítés ebben az esetben 3D nyomtatással készülhet el. A cél beilleszkedő kiegészítések kivitelezése.

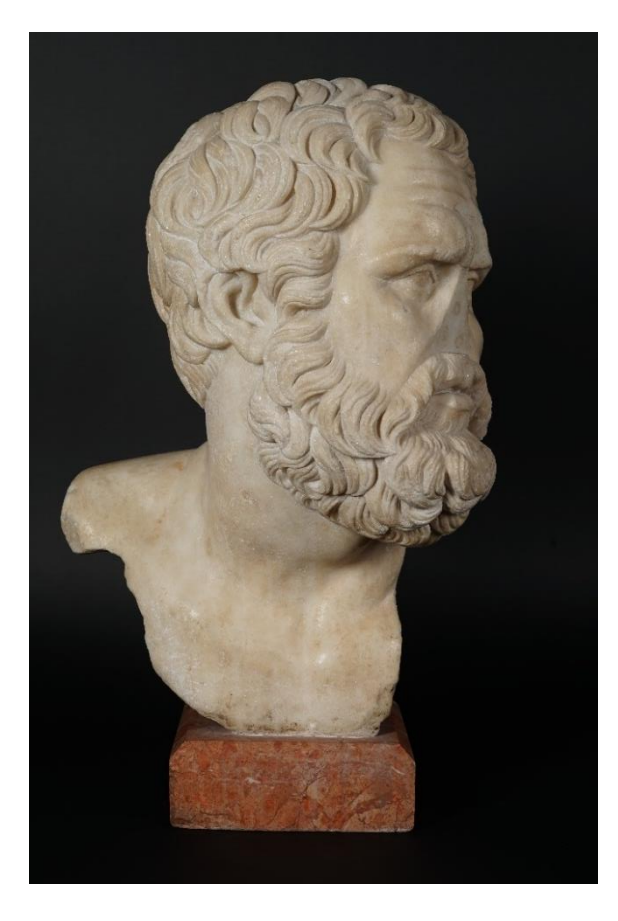

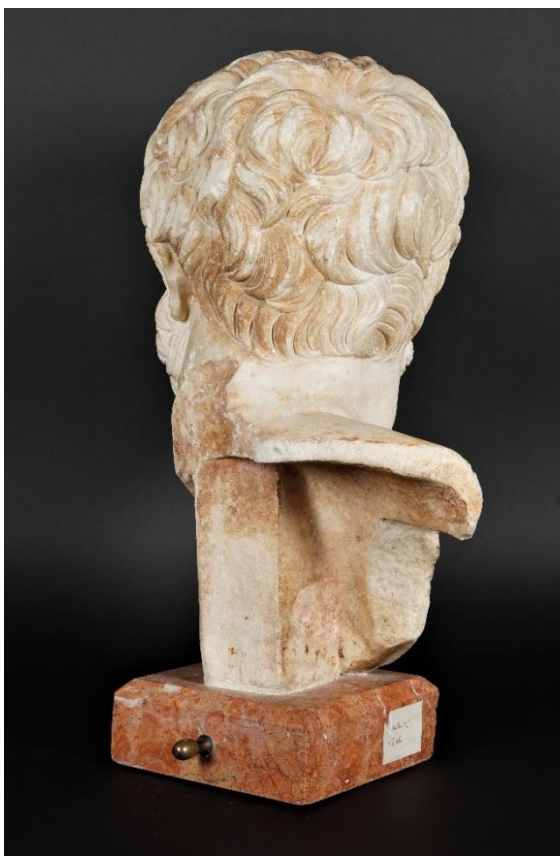

*4. -7. kép Átvételi állapot.* 

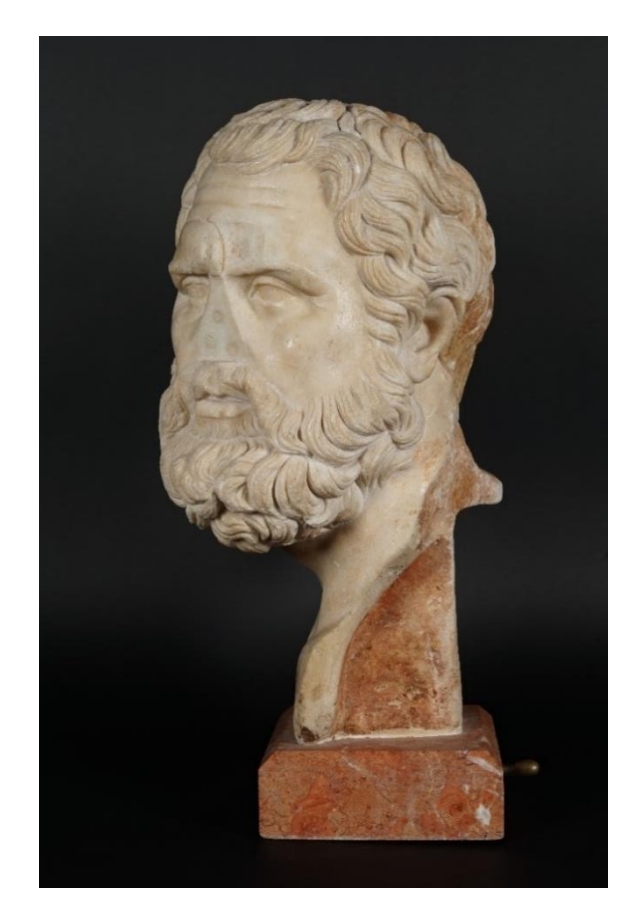

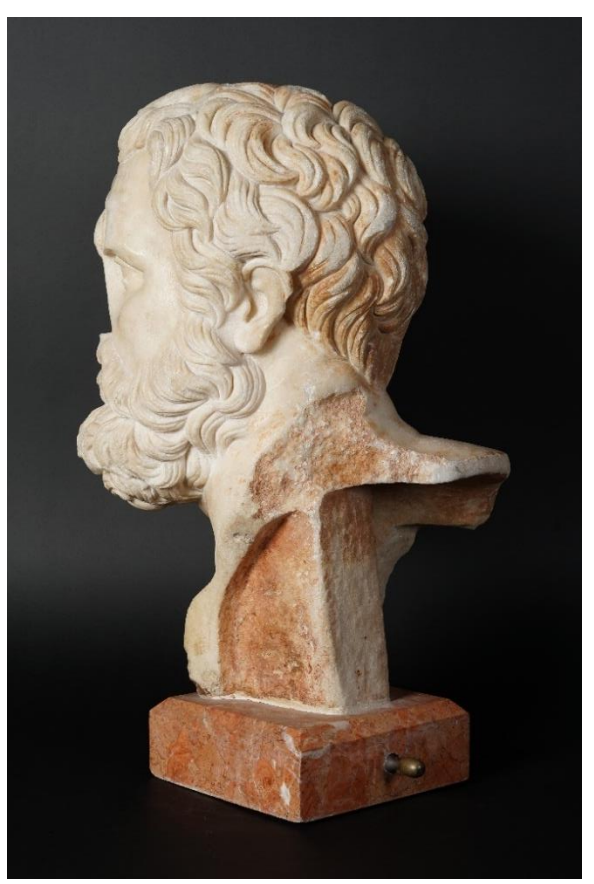

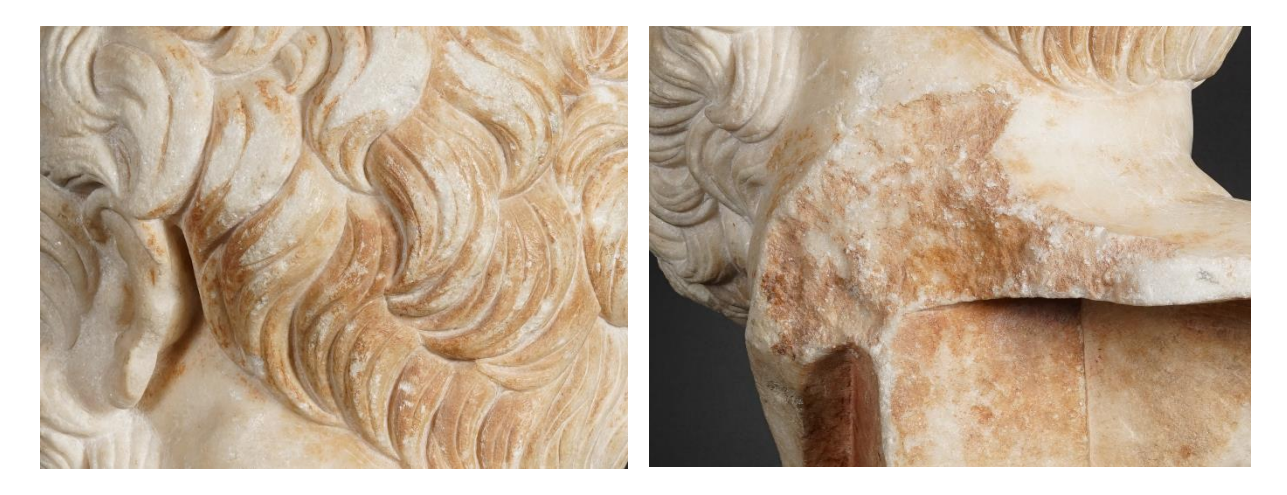

*8.-9. kép Vöröses szennyeződés a szobor hátoldalán.* 

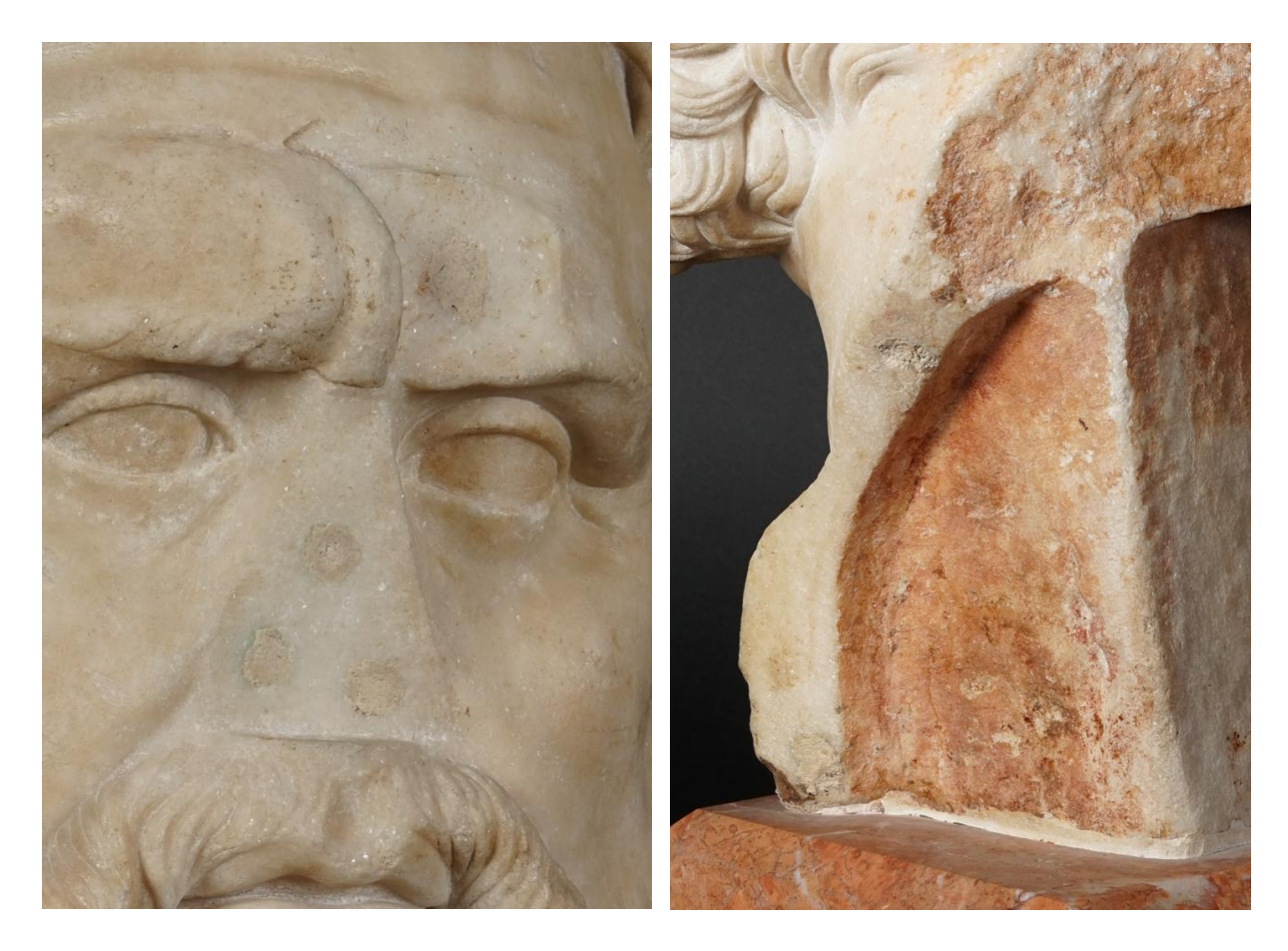

*10.-11. kép Korábbi restaurálás során betétezéshez síkra faragott felületek.* 

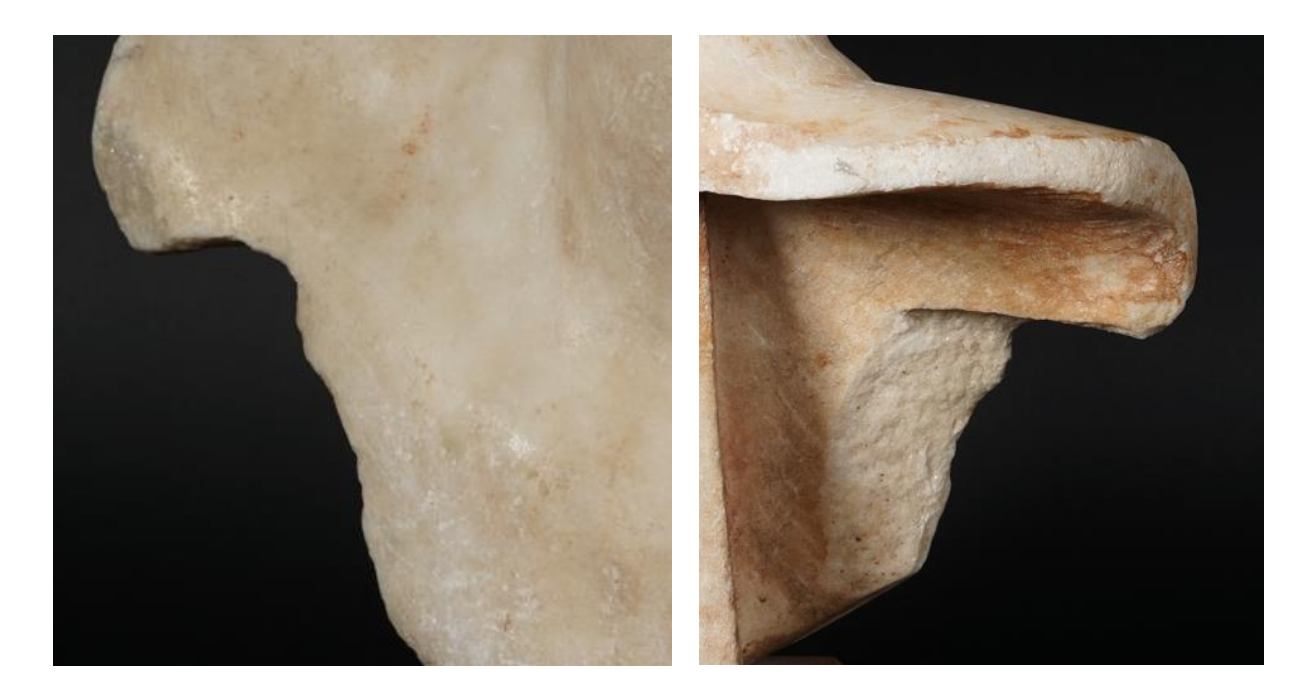

*12.-13. kép A mellkas hiányzó része.* 

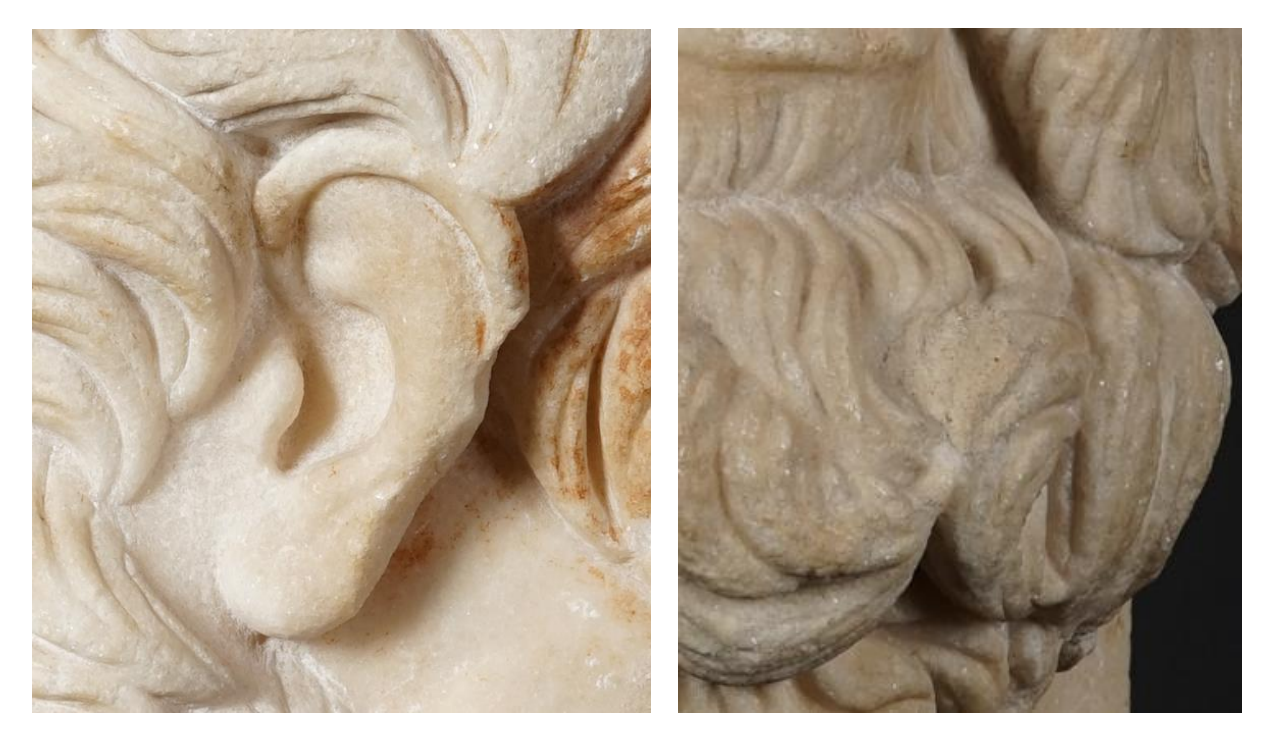

*14. kép Sérült fül. 15. kép Habarcsos pótlás a szakállon.* 

#### <span id="page-7-0"></span>**III. Tisztítás és feltárás**

A műtárgy tisztítását gőztisztító segítségével végeztem el, ezzel megvalósíthatóvá vált a felület egyenetlenségeibe beült szennyeződések eltávolítása. A vörös szennyeződés vagy festék elmosódás vegyszeres tisztítópróbákra nem reagált, a felület roncsolása nélkül nem eltávolítható jelenleg.

A feltöltött csaplyukakból a habarcsot mechanikusan távolítottam el a digitalizálás előtt.

#### <span id="page-7-1"></span>**IV. Digitalizálás**

A műtárgy digitalizálását Kuti Benjamin, a Szépművészeti Múzeum munkatársa végezte fotogrammetriával és strukturált fényszkennerrel is. A fotogrammetriához 186 db fotó készült, villanóvaku nélkül, 3 darab állandó, derített fényforrás mellett. A képek NIKON D800 fényképezőgéppel készültek, az objektív gyújtótávolság: 60 mm, a blende: f/8, az expozíciós idő: 1/50 sec, a felbontás: 4913 X 7360. A fotogrammetria RealityCapture-ben, alapbeállításokkal készült. Poligonszám: 18.448.700, amely csökkentés után 977.164 poligonból áll, részletvesztés nélkül. A strukturált fény alapú szkennelés RangeVision Pro 6M precíziós eszközzel készült el (16. kép).

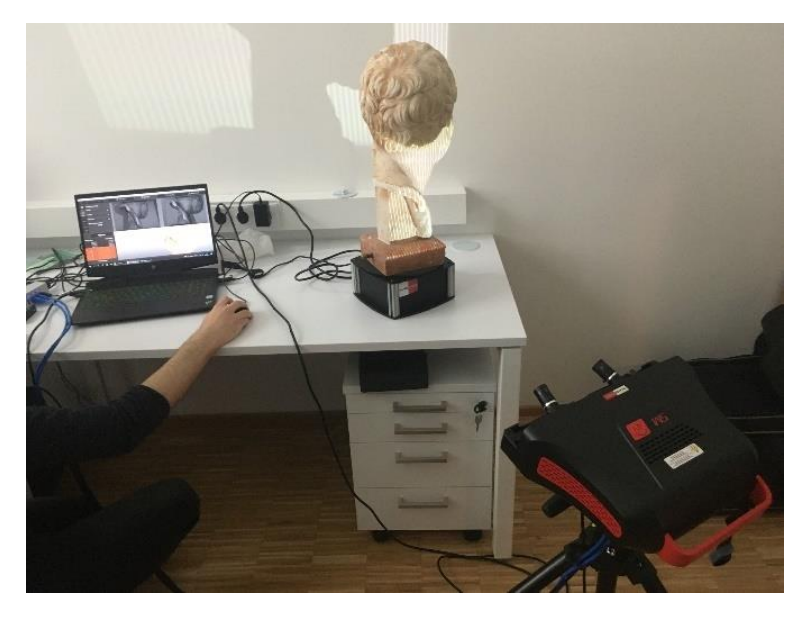

*16. kép A Giovanni da Bologna köre: Szakállas férfifej digitalizálása.* 

#### <span id="page-8-0"></span>**V. Kiegészítés és esztétikai helyreállítás**

<span id="page-8-1"></span>V.1. Digitális kiegészítések

A *Szakállas férfifej* című szobor (17.-18. kép) kiegészítéseinek digitális tervei és a kész pótlások a Pixologic Zbrush2 professzionális szobrászati modellező szoftverben születettek meg. A Zbrush *mesh* alapú digitális modellezésre ad lehetőséget, művészek fejlesztették művészeknek. Olyan funkciókkal látták el, amelyeknek segítségével könnyedén személyre szabható a használt ecsetek formája, mérete, textúrája, amelyekkel a virtuális agyagot formálhatjuk. A szoftver lehetővé teszi a részletes, komplex modellek megalkotását, dinamikusan kezelhető a mintázandó felület, faragható, gyúrható, textúrázható, simítható. Itt összekapcsolható a valós szobrászati technikákkal, additívan kezelhető, mint az agyagban való mintázás, vagy akár szubtraktív módon is megközelíthetjük, amikor egy kiindulási anyagból elvétellel alakítjuk ki a formákat (pl. faragás). A felület alakíthatósága, az ecsetek lenyomatainak variálhatósága a kiegészítések esetében is nagyon hasznos, hiszen adaptálhatjuk a pótlás felületét az eredeti felülethez, akárcsak a hagyományos technikáknál.

A kiegészítések megvalósításához kiindulási formaként a gömböt választottam, amelyet a *Gizmo 3D* eszközzel lehet méretezni, formáját változtatni (19.-20. kép). A program *Tool*nak nevezi a geometriákat, az ehhez hozzáadható új geometriákat pedig *Subtool*nak. Érdemes úgy felépíteni a pótlások rendszerét, hogy mindegyik külön *Subtool*ként szerepeljen, ezzel megkönnyíthetjük a pótlások közötti navigációt, illetve az alapmodellünk, jelen esetben a digitális műtárgy érintetlen marad. Az új *Subtool* formai módosítása az adott hiányzó formához illően valósítható meg. A későbbi törésfelület kialakításához fontos, hogy az új *Subtool* beleérjen a szobor modelljébe. Ezt követően a nagyobb feleslegeket levághatjuk a gömbről, és elkezdhetjük a mintázást az ecsetek segítségével. Az általam leggyakrabban használt ecsetek a *Clay Build Up, Trim Dynamic, Flattern, Smooth, Carve, Move* amelyek a gyors felrakáshoz – elvételhez, lapításhoz, simításhoz, véséshez, mozgatáshoz használhatók (21.-22. kép. kép). Az így elkészült pótlásokból kivonva a szobrot, megkaphatjuk a pontos törésfelülettel rendelkező kiegészítéseket, és különálló darabokként is elmenthetjük azokat, megkönnyítve ezzel a későbbi nyomtatási folyamatot (23.-26. kép).

<sup>2</sup> <https://pixologic.com/> (2022.10.03.)

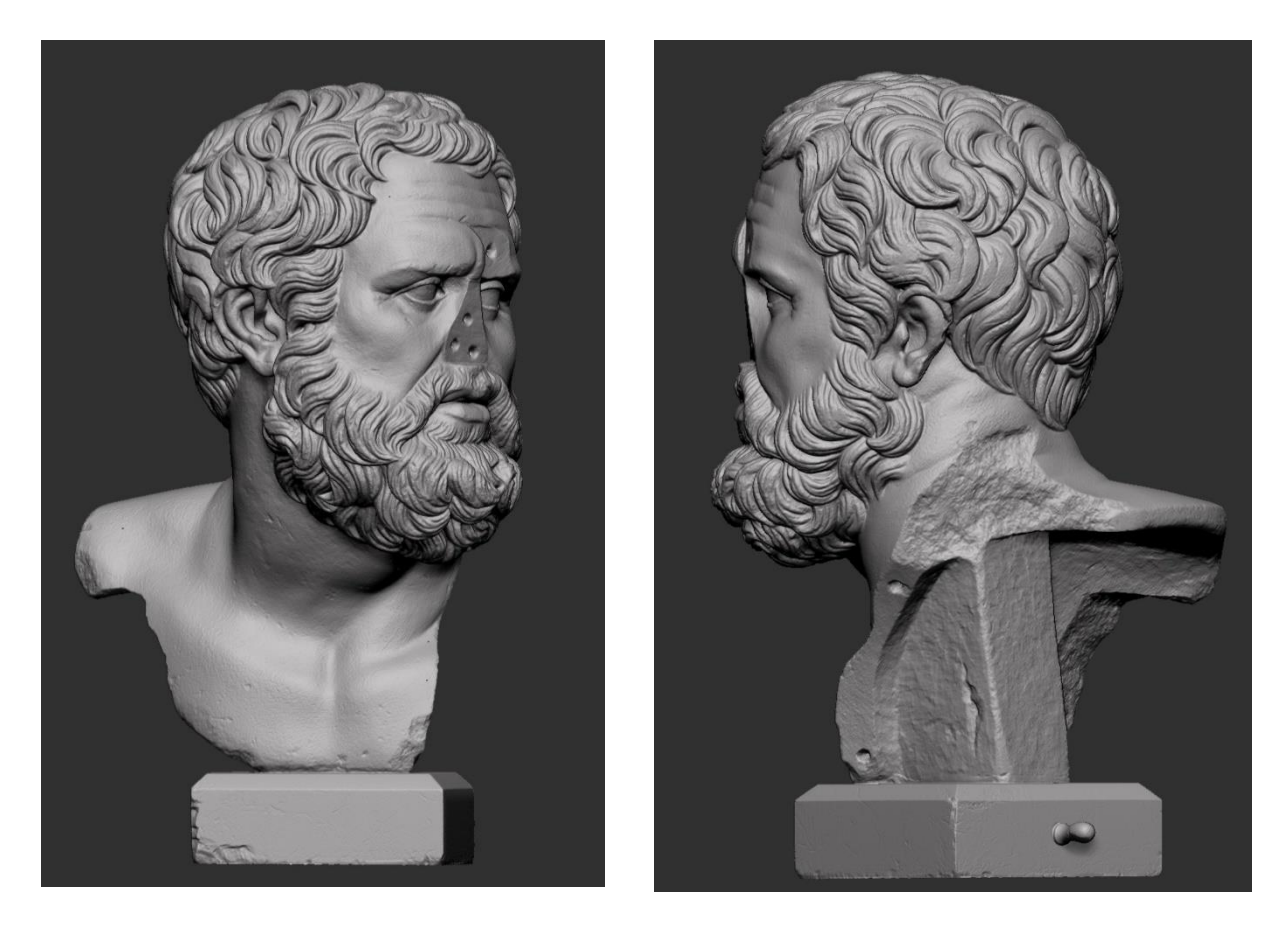

*17.-18. kép Giovanni da Bologna köre: Szakállas fej kész modell.*

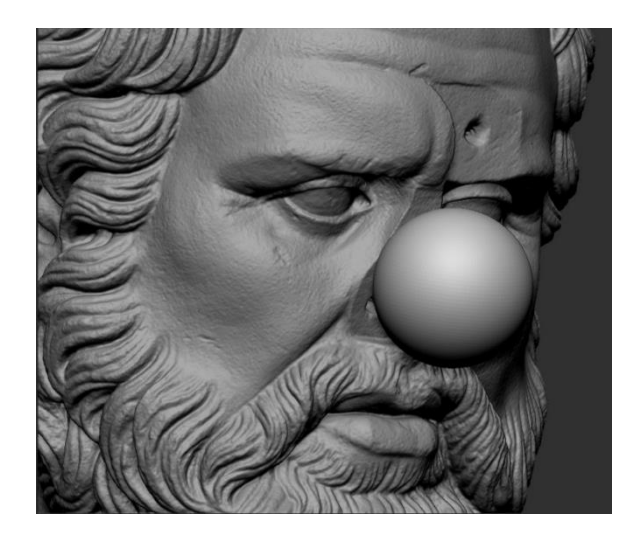

*19. kép A még nem megformázott gömbforma. 20. kép Alapforma a bal váll pótlásához*

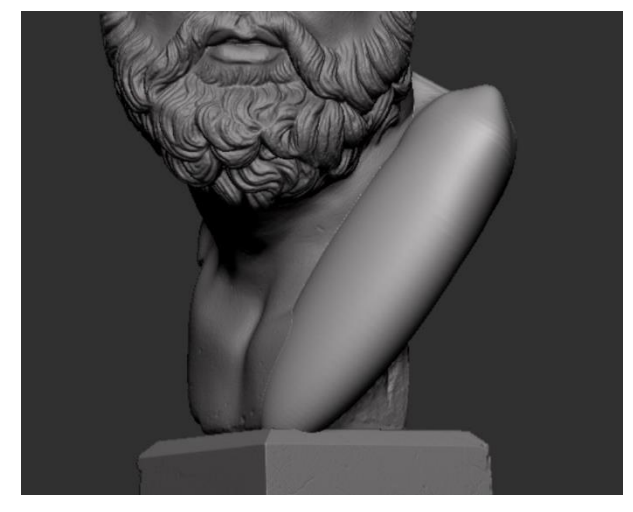

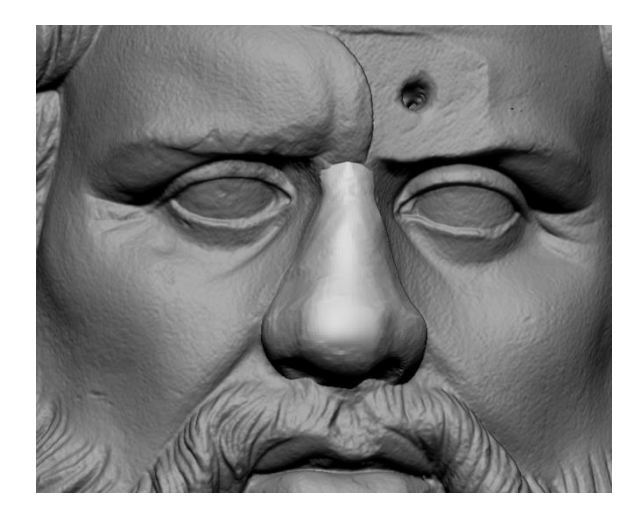

*21. kép Vázlatos orr kialakítás. 22. kép Elkészült orr.*

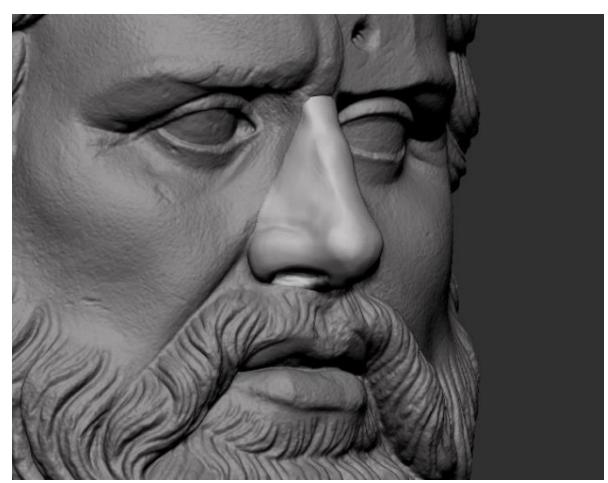

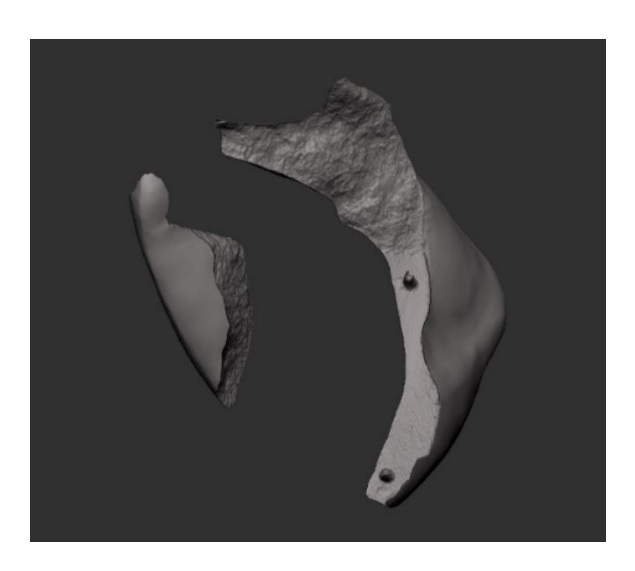

*<sup>23.-24.</sup> kép Törésfelületek.*

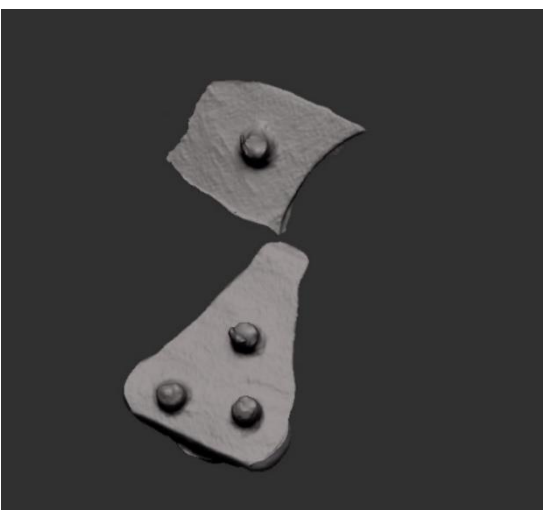

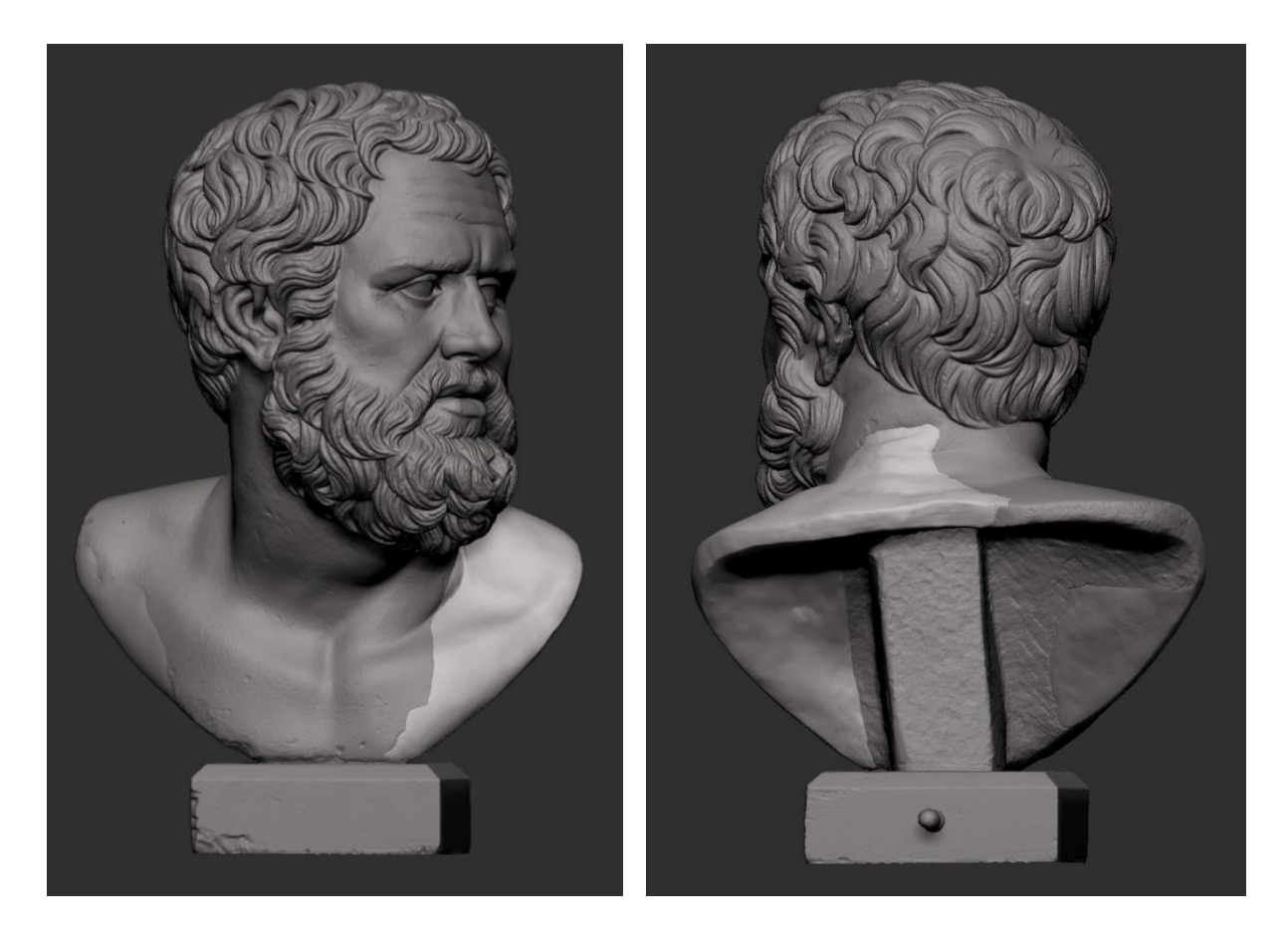

*25.- 26. kép Kész digitális kiegészítések.*

<span id="page-11-0"></span>V.2. A kiegészítések nyomtatása

A digitális modellek nyomtatását az úgynevezett slicer (szeletelő) programban állíthatjuk be. A programban változtathatjuk a modell elrendezését a tárgyasztalon, a supportok (támasztékok) jellegét, beállíthatjuk a rétegvastagságot, a héjvastagságot és a belső szerkezet kitöltését (27.- 28. kép). A héjvastagság és a belső kitöltés (infill) (29. kép) megfelelő beállítása befolyásolja a mechanikai ellenállást, a nyomtatási időt és a nyomtatás költségeit.

A *Szakállas fej* című szobor kiegészítései Craft White PLA-ból készültek el, Creality Ender-6 műanyagszálhúzásos nyomtatóval, 10%-os kitöltéssel 1,6 mm-es falvastagsággal (30. kép). A nyomtatásnak minőségi mérethatárai vannak, a 2-3 cm alatti nyomatoknál az apró, finom formák egyszerűen eltűnnek. E szobor esetében a pótlások mérete megfelelő részletgazdagságot biztosít. Az alátámasztások könnyen letörhetők.

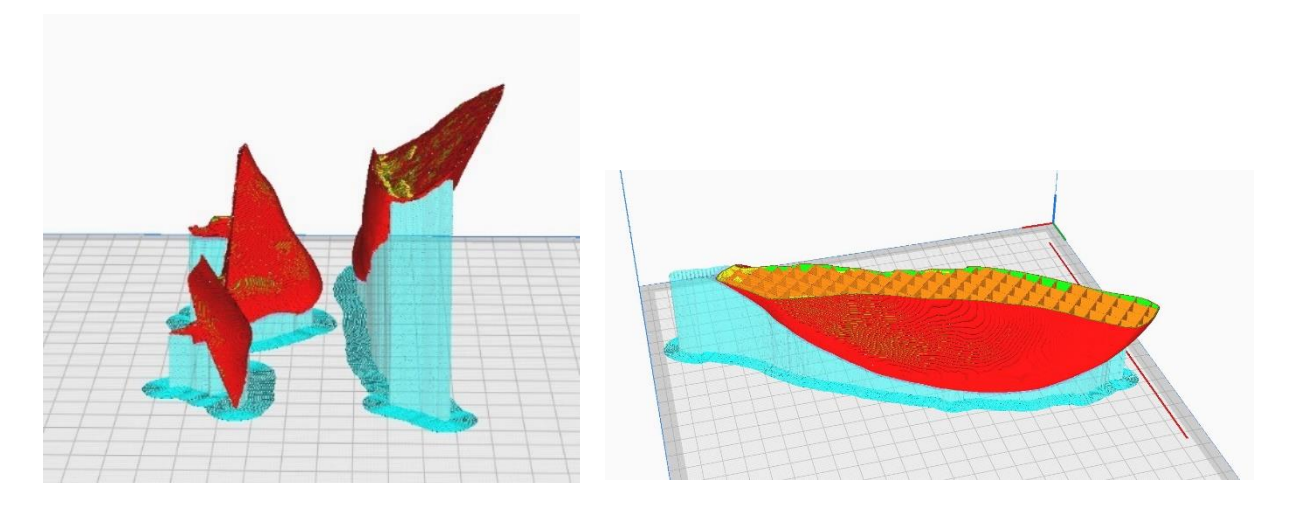

*27.-28. kép Ultimaker Cura szoftver. Alátámasztások elhelyezkedése a Szakállas férfifej kiegészítései alatt, kékkel jelölve. A tárgyasztalra nyomtatott szoknya formája is leolvasható.*

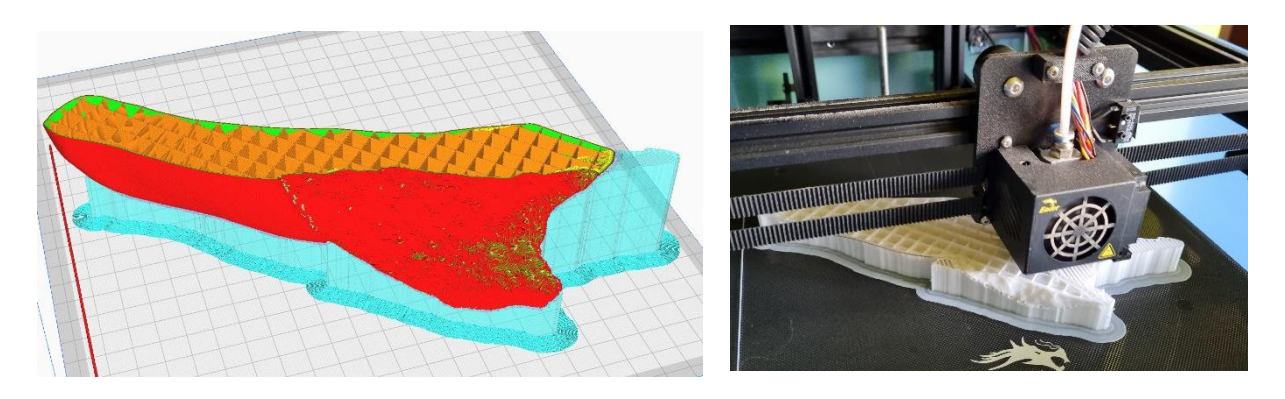

*29. kép (balra) Ultimaker Cura. A belső kitöltés rácsszerkezete a Szakállas férfifej bal vállában 30. kép (jobbra) A bal váll nyomtatása: szoknya, supportok és a forma belső kitöltése. Creality Ender-6 FFF nyomtató.*

#### <span id="page-12-0"></span>V.3. A kiegészítések felhelyezése

Élőcsapnak nevezzük, amikor a kiegészítés anyagában kerül kialakításra a csap, a kiegészítendő tárgy felületében fogadja azt. E technikának a bemutatásához a Szakállas férfifej korábbi javításából származó csaplyukakat használtam fel (31. kép). A digitális kiegészítéskor ezt szem előtt tartva, a gömb geometriát olyan mélységben pozícionáltam a szoborban, hogy kivágásnál a csaplyukak pontos kitöltését kapjam meg. Rögzítéshez gipszet használtam a csaprész felületén. A pontosan illeszkedő élőcsapok stabil tartást adnak a pótlásoknak (32. kép). Ezzel a technikával készült az orr, a homlok és a bal váll csapolása.

A jobb váll esetében két mágnest ragasztottam a törésfelületre akrilgyanta ragasztóanyaggal (33. kép), a kiegészítésen elhelyeztem ennek befogadó felületét (34. kép). A csapolás erősnek bizonyult, stabil.

A szobor pótlásai körül adódó rések kitöltéséhez az eredeti felület izolálása után akrilgyanta kötőanyagú kompozit gipszet (Acrystal Basic) alkalmaztam (35.-36. kép). A felület kényelmesen alakítható, jól csiszolható, festhető. A PLA alapanyagával jól működik, a felületen marad, így javításra is alkalmas lehet.

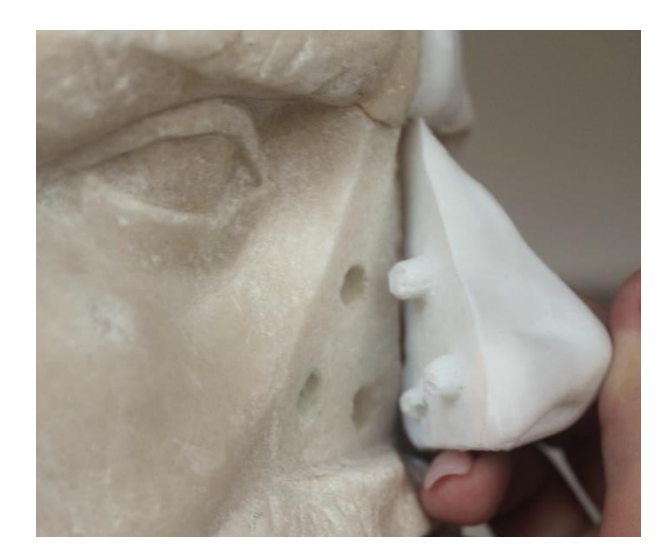

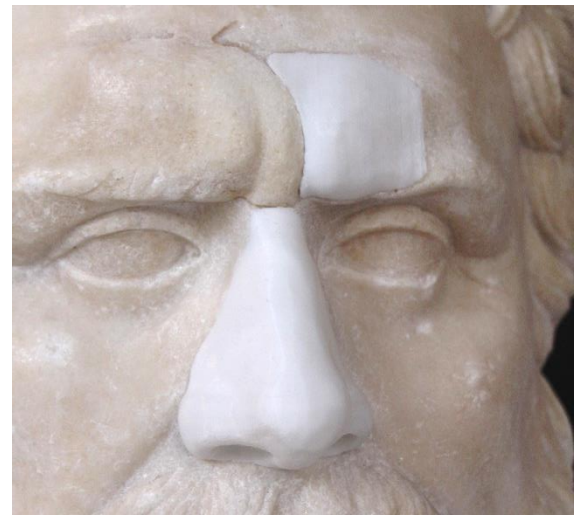

*31. kép Az orr illesztése. 32. kép Felhelyezett pótlások.*

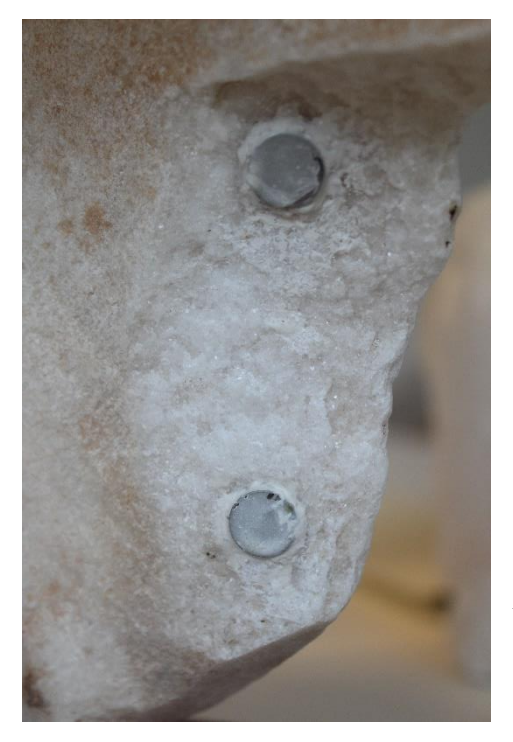

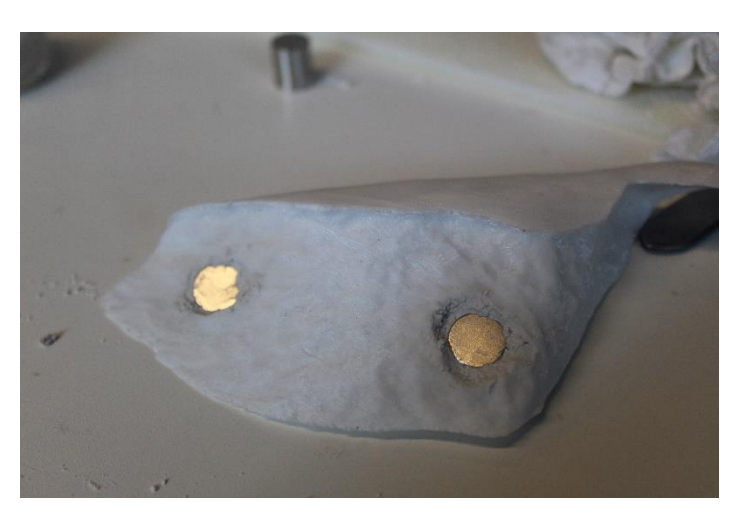

*34. kép A mágnesek elhelyezésének folyamata a pótlásban.*

*33. kép Felragasztott mágnesek a szobor törésfelületén.*

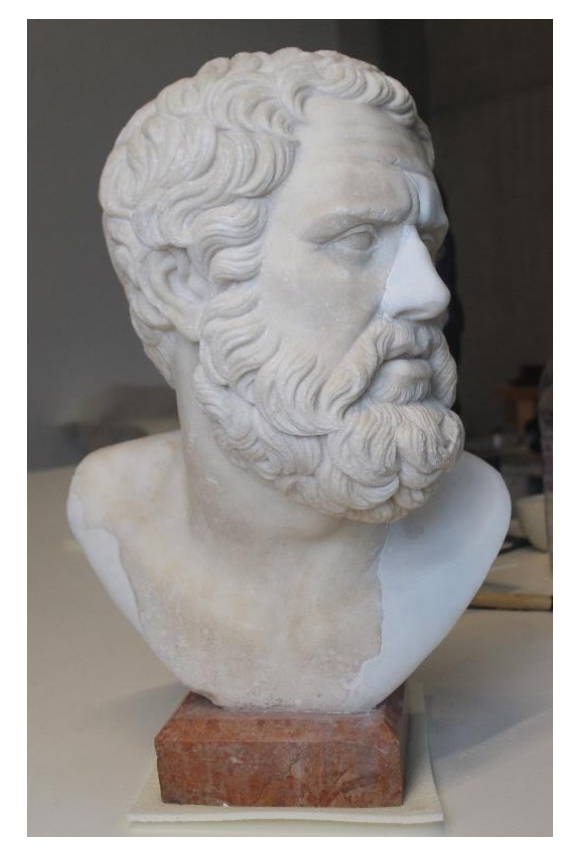

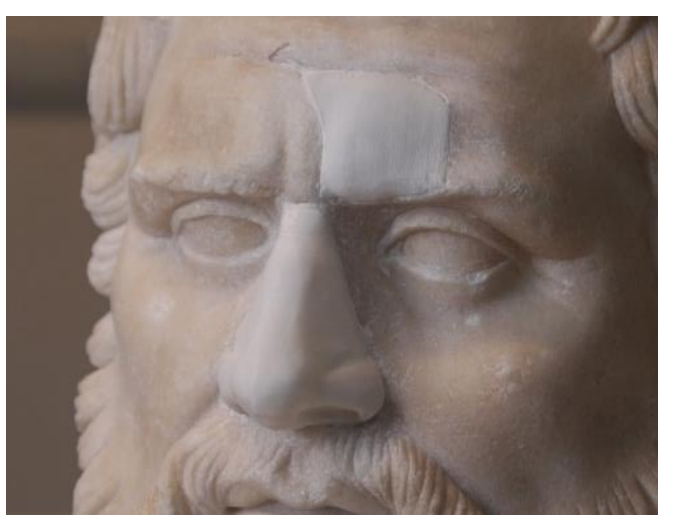

*35.-36. kép A férfifej tömített illesztési résekkel*

#### <span id="page-14-0"></span>V.4. Felületkezelés

A PLA felszíne könnyen kezelhető, festhető, a rétegződés mélyedéseibe be tud kapaszkodni a festékanyag. Az erősebb mélyedések pasztózus festés esetében is kirajzolódnak, ez összhatásában nem zavaró, közelről árulhatja el, hogy pótlással van dolgunk.

A kiegészítések beillesztését a Giovanni da Bologna köre: Szakállas férfifej című szobor esetében Schmincke Hordam akrilfehér és akvarellfesték felhasználásával valósítottam meg. Mivel a márványra jellemző selyemfényű áttetszőséget nehéz visszaadni, megfelelő filamentet választva a pótlás retusához jó alapfelületet adhatunk. Ehhez fontos, hogy a megoldandó feladathoz a megfelelő filamentet találjuk meg. A beillesztés kivitelezésekor meg kell figyelnünk az eredeti felületet, ebben az esetben enyhén kopott fényű, de polírozott márvány. A VIII.5.3. fejezetben vizsgált anyagok közül az eddigi tapasztalataim alapján ehhez a felülethez nem ideálisak a porpigmenttel kevert kötőanyagok, mert a pigmentszemcsék zavaróan hathatnak a sima felületen. Ezért jobb választásnak tartom az akril fehér alkalmazását, mely a klímakamrás vizsgálatok alapján megfelelően tartja színét, állapotát. A korábbi kutatásaimból ugyan kiderült, hogy az akvarellfesték önmagában nem tartós a PLA felületén, de az akrillal együtt alkalmazva jól használható. Ezzel egy vékony textúrájú, lazúrosan rétegezhető festéket kapunk, amellyel az áttetszőséget számottevően nem rontjuk.

# <span id="page-15-0"></span>**VI. Restaurált műtárgy**

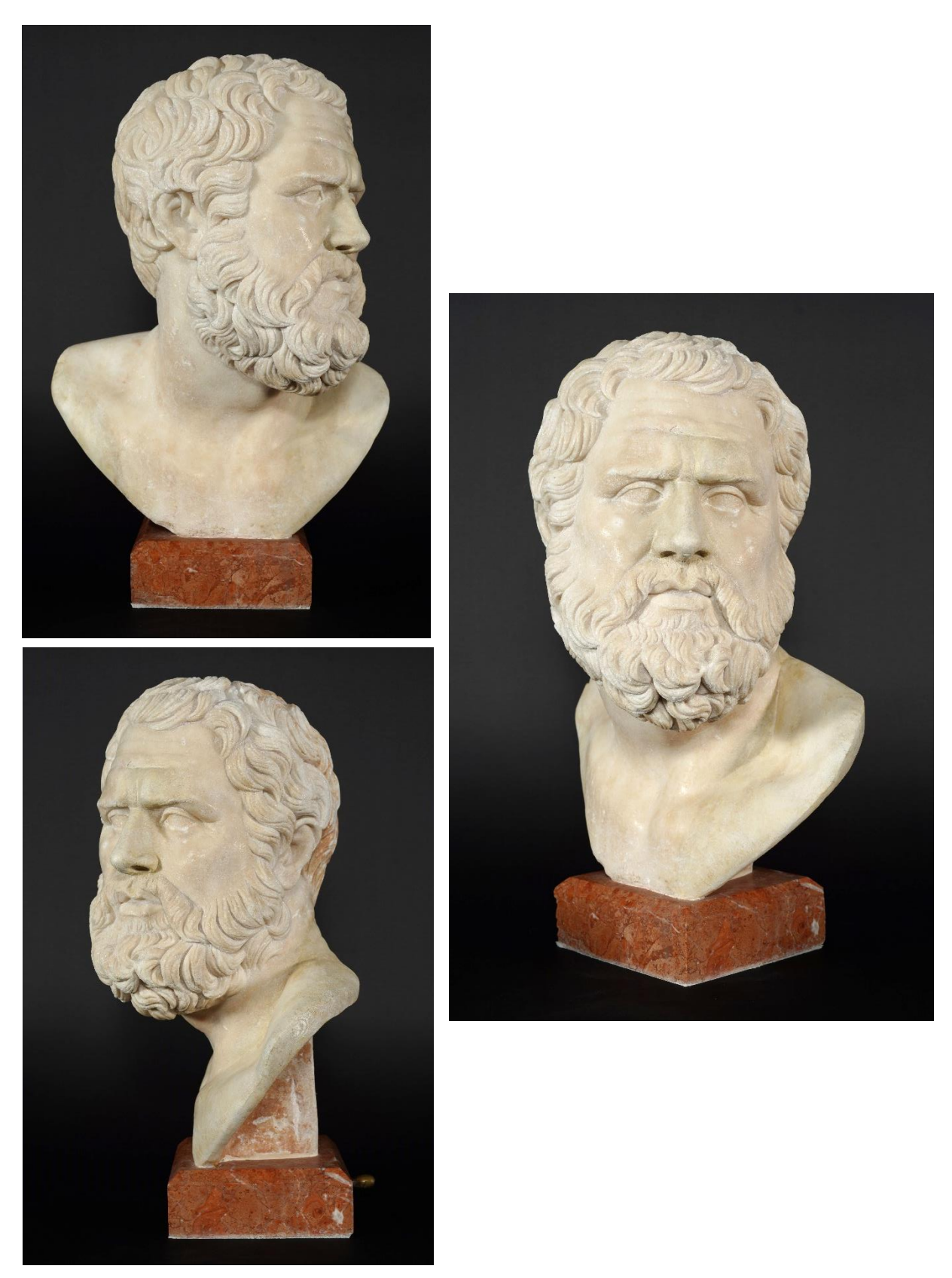

*37.-39. kép 3D technológiák alkalmazásával restaurált Giovanni da Bologna köre: Szakállas férfifej szobor kész állapota.*

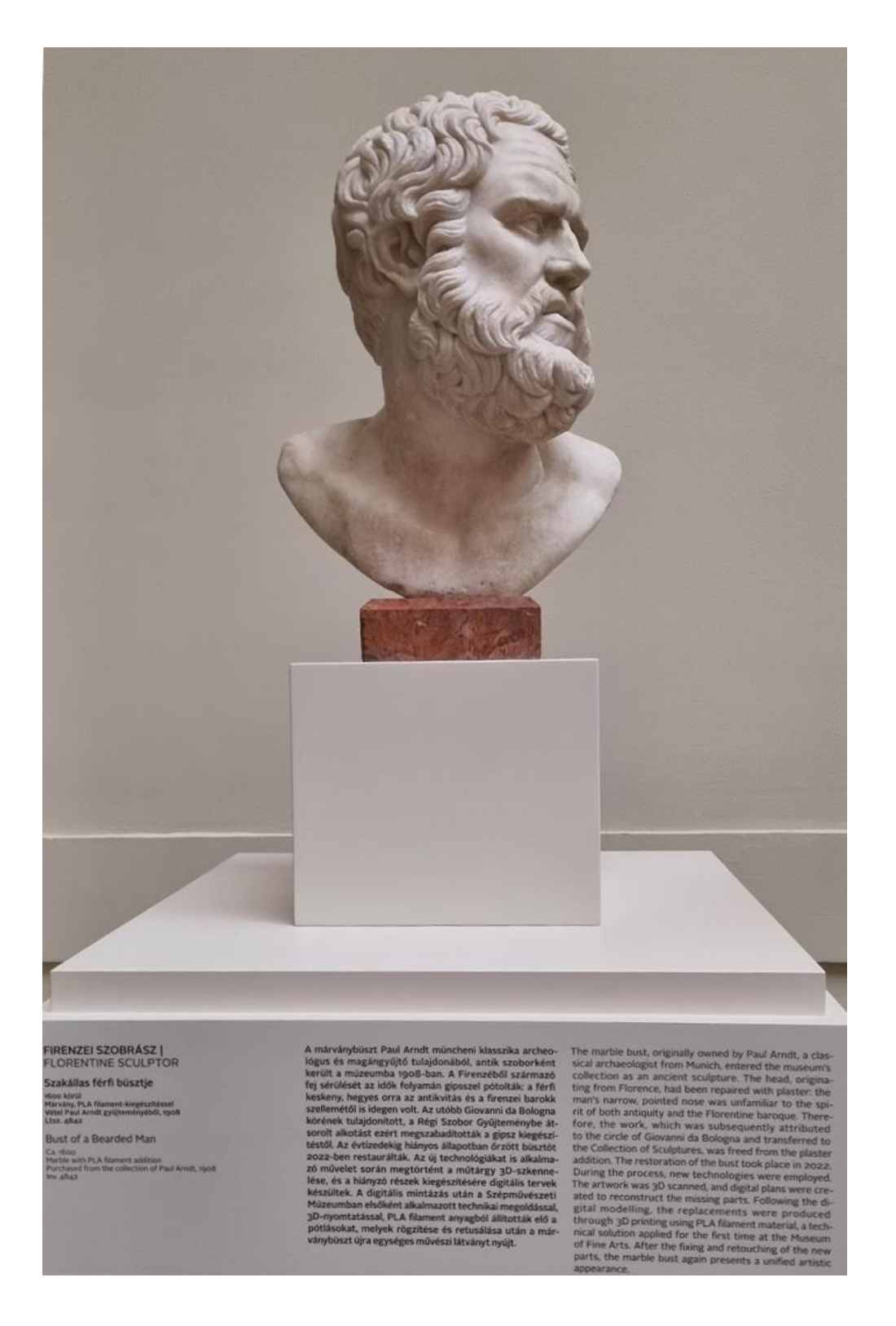

*40. kép A restaurált műtárgy megtekinthető a Szépművészeti Múzeum állandó kiállításában, a Barokk csarnokban.* 

### <span id="page-17-0"></span>**VII. Köszönetnyilvánítás**

Köszönettel tartozom a Szépművészeti Múzeum munkatársainak, Szőcs Miriam Régi Szoborosztály osztályvezetőjének, aki lehetővé tette, hogy a Régi Szobor Gyűjtemény műtárgyát használjam fel a kutatás során, Vargyas Zsófia művészettörténésznek a műtárgy történetéről szóló összefoglalást. Külön szeretném kiemelni Kuti Benjamin segítségét, aki a szobor szkennelését végezte, munkája nélkül jelen kutatás és projekt nem valósulhatott volna meg. Végül, de nem utolsó sorban köszönöm Horváth Mátyásnak az átvételi és kész állapot fotók elkészítését.